## **FMV-DESKPOWER**

M/457, M/407, M/405

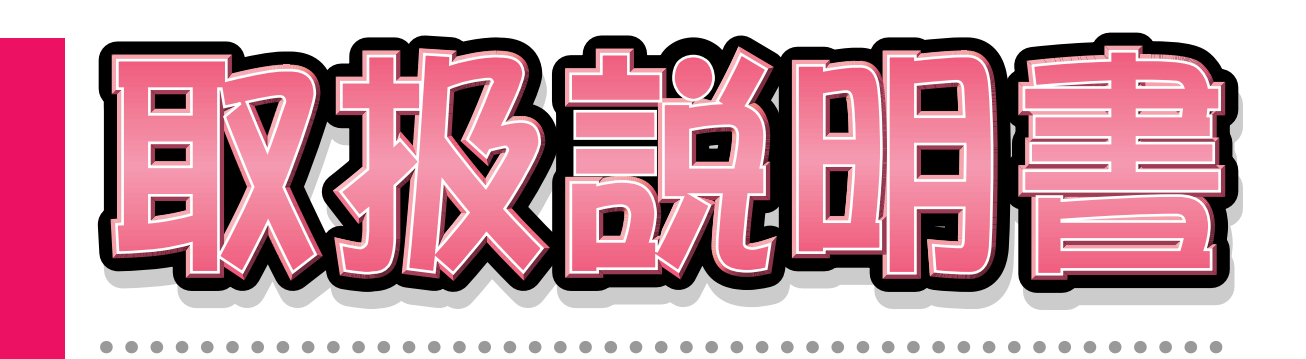

 $\overline{\mathbf{1}}$ 

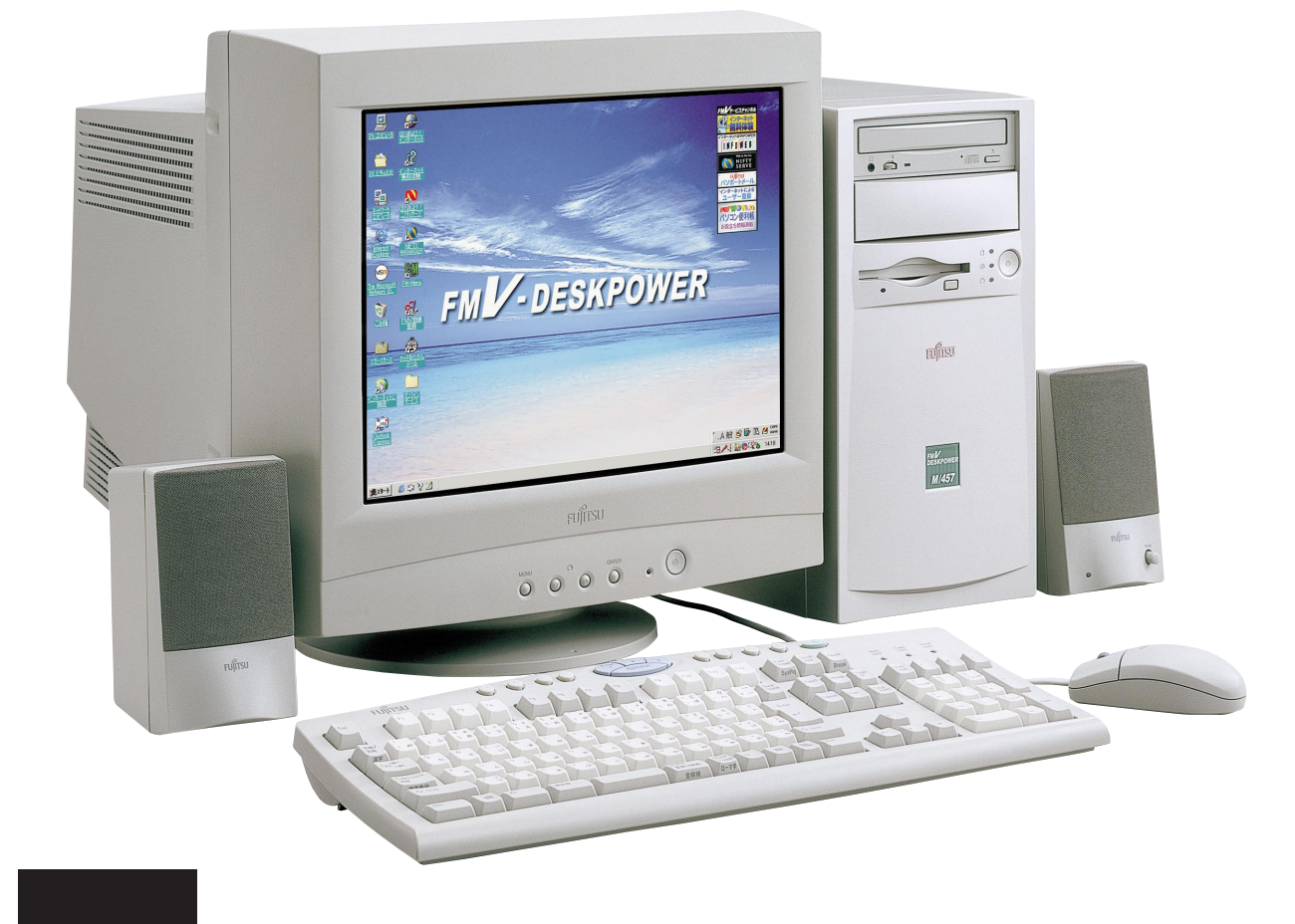

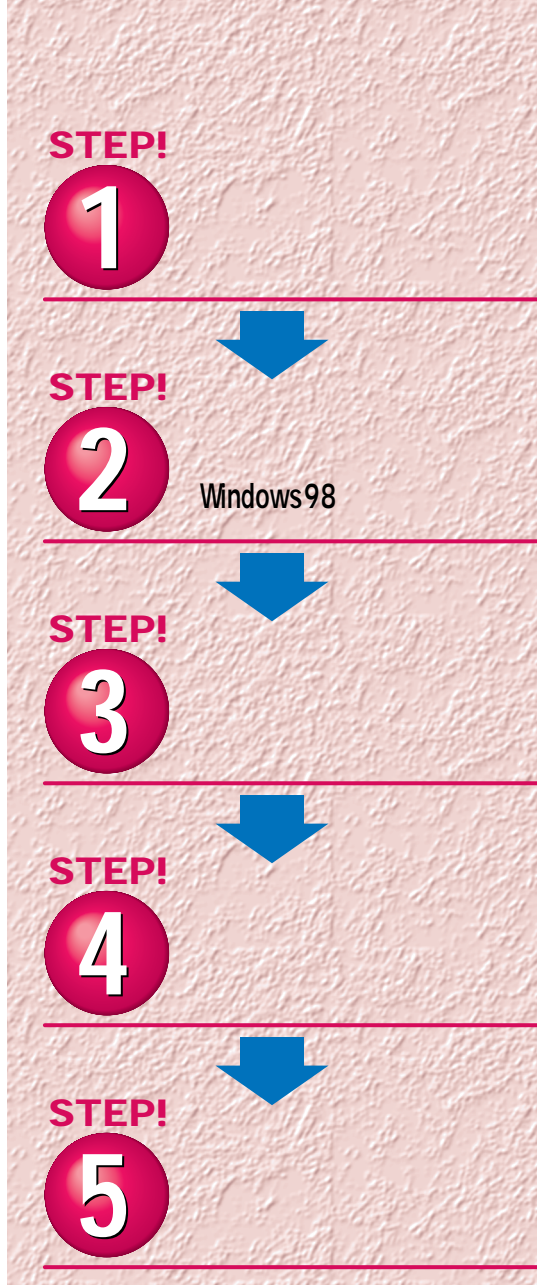

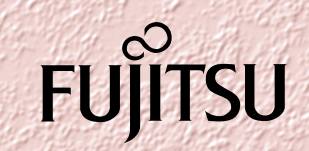

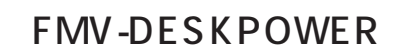

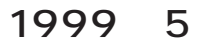

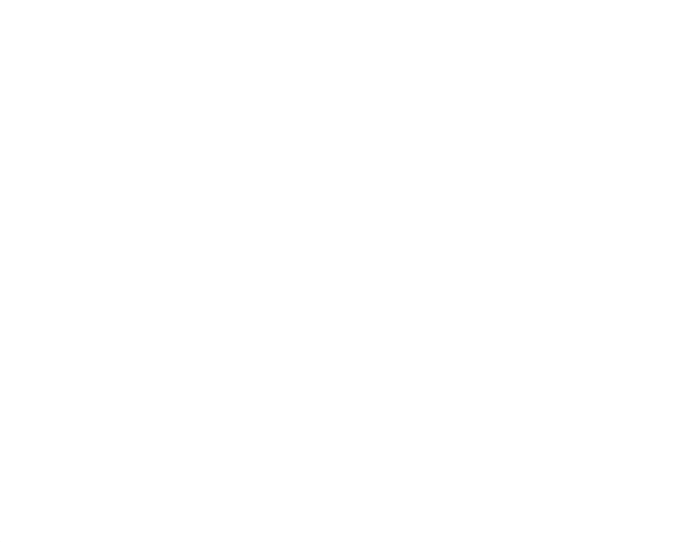

 $\sim$  1000  $\sim$  1000  $\sim$  1000  $\sim$  1000  $\sim$  1000  $\sim$  1000  $\sim$  1000  $\sim$  1000  $\sim$  1000  $\sim$  1000  $\sim$  1000  $\sim$  1000  $\sim$  1000  $\sim$  1000  $\sim$  1000  $\sim$  1000  $\sim$  1000  $\sim$  1000  $\sim$  1000  $\sim$  1000  $\sim$  1000  $\sim$  1000

**4.複製**  $2\qquad\qquad$  3

 $(2)$ **5.第三者への譲渡**

**6.改造等 7. 壁紙の使用条件** FMV-DESKPOWER **8.アフターサービス(保証の範囲)**  $(1)$  $(2)$ いただいた日から90日以内に限り、お申し出をいただければ当該不一致の修正に関し

 $\mathcal{A}$  $(3)$  $\frac{4}{\sqrt{2}}$  $1$  2

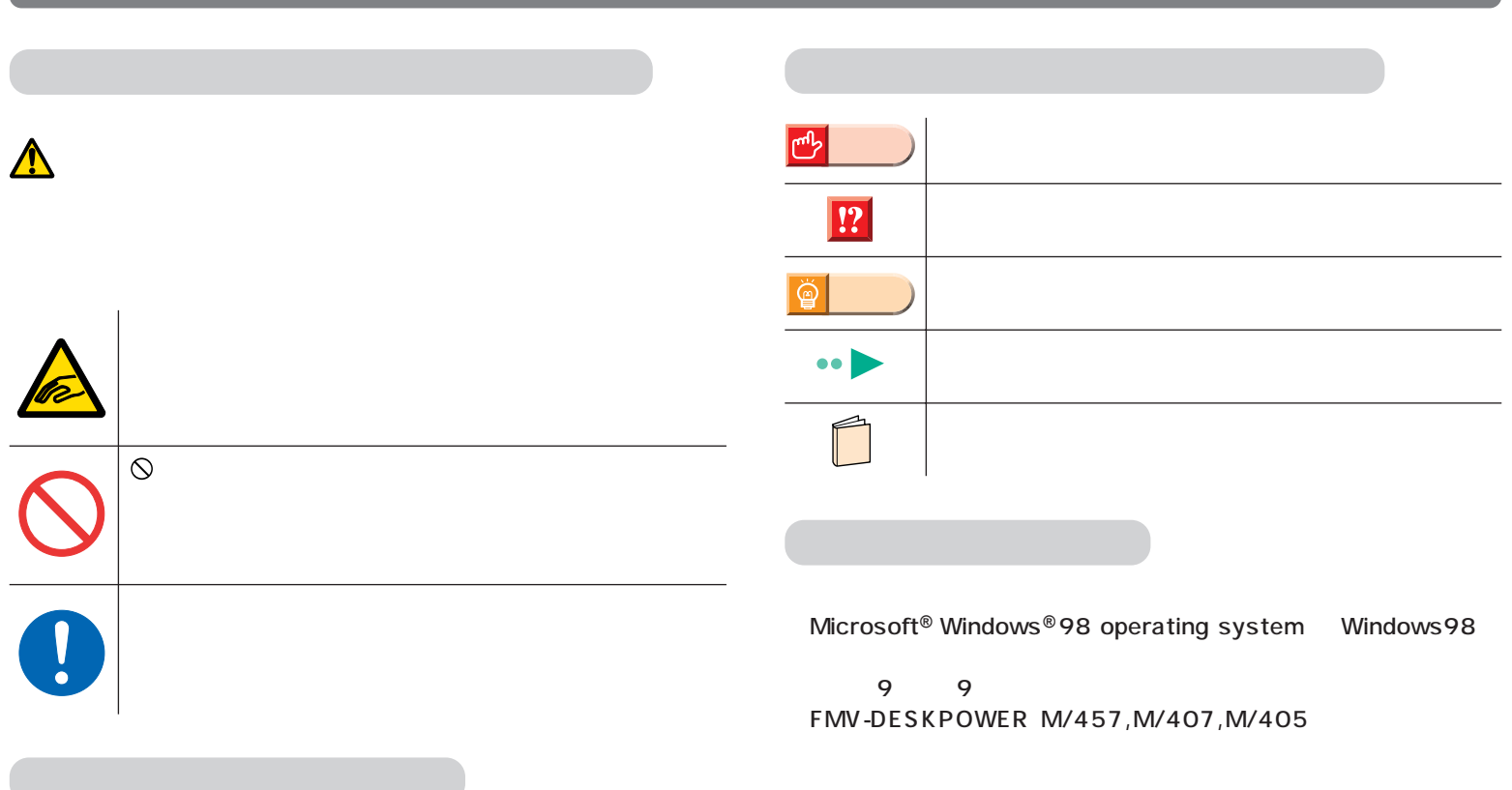

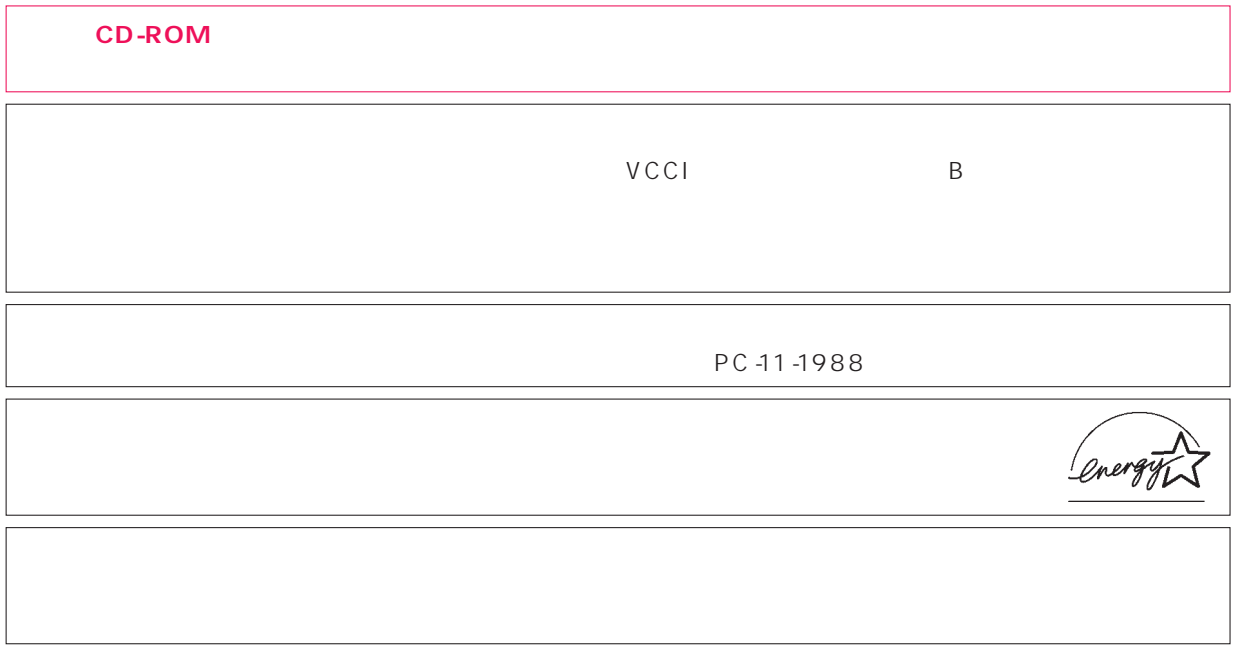

 $\overline{M}$ 

Microsoft Windows Microsoft Corporation

All Rights Reserved,Copyright©富士通株式会社 1999 画面の使用に際して米国Microsoft Corporationの許諾を得ています。

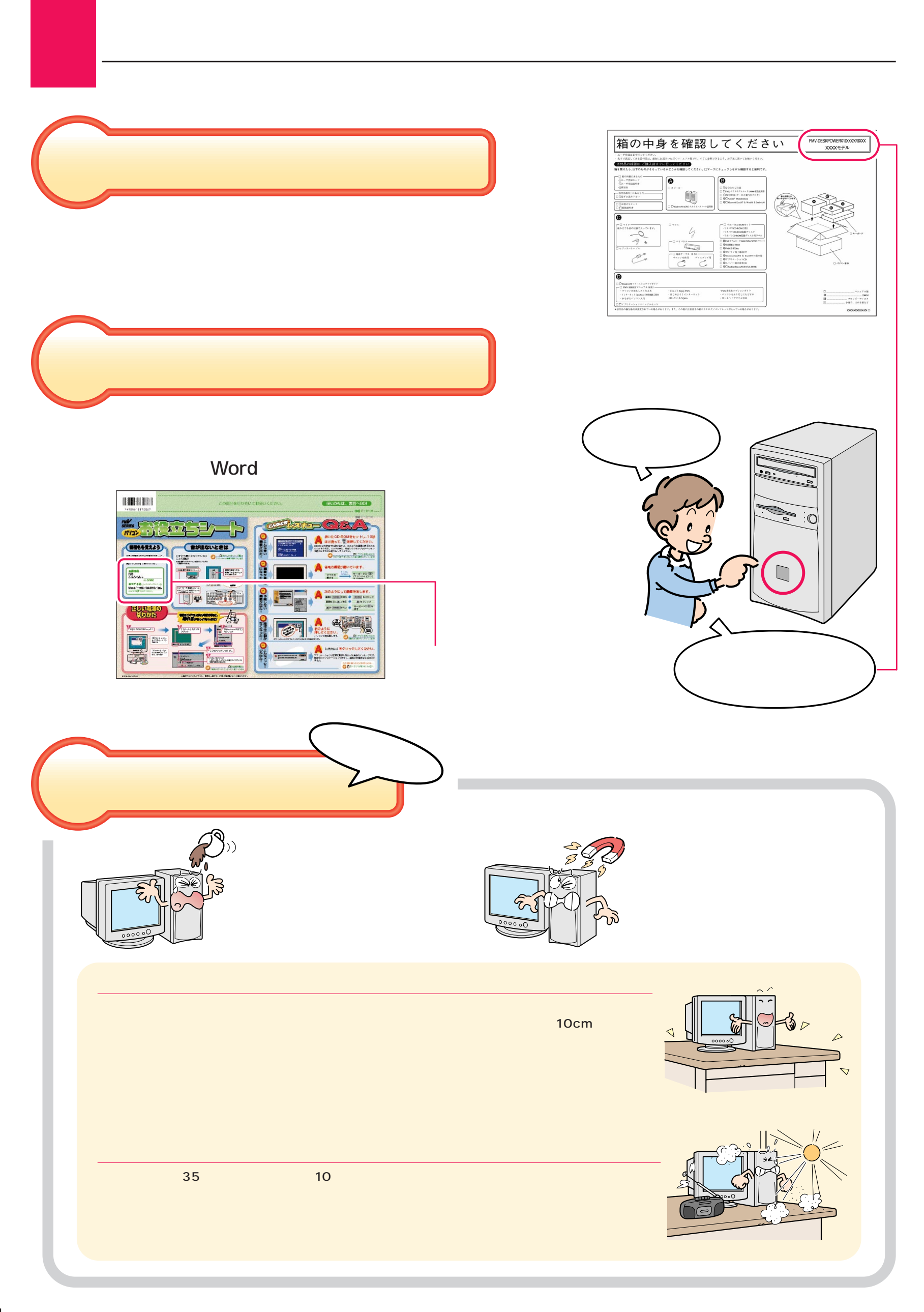

**4**

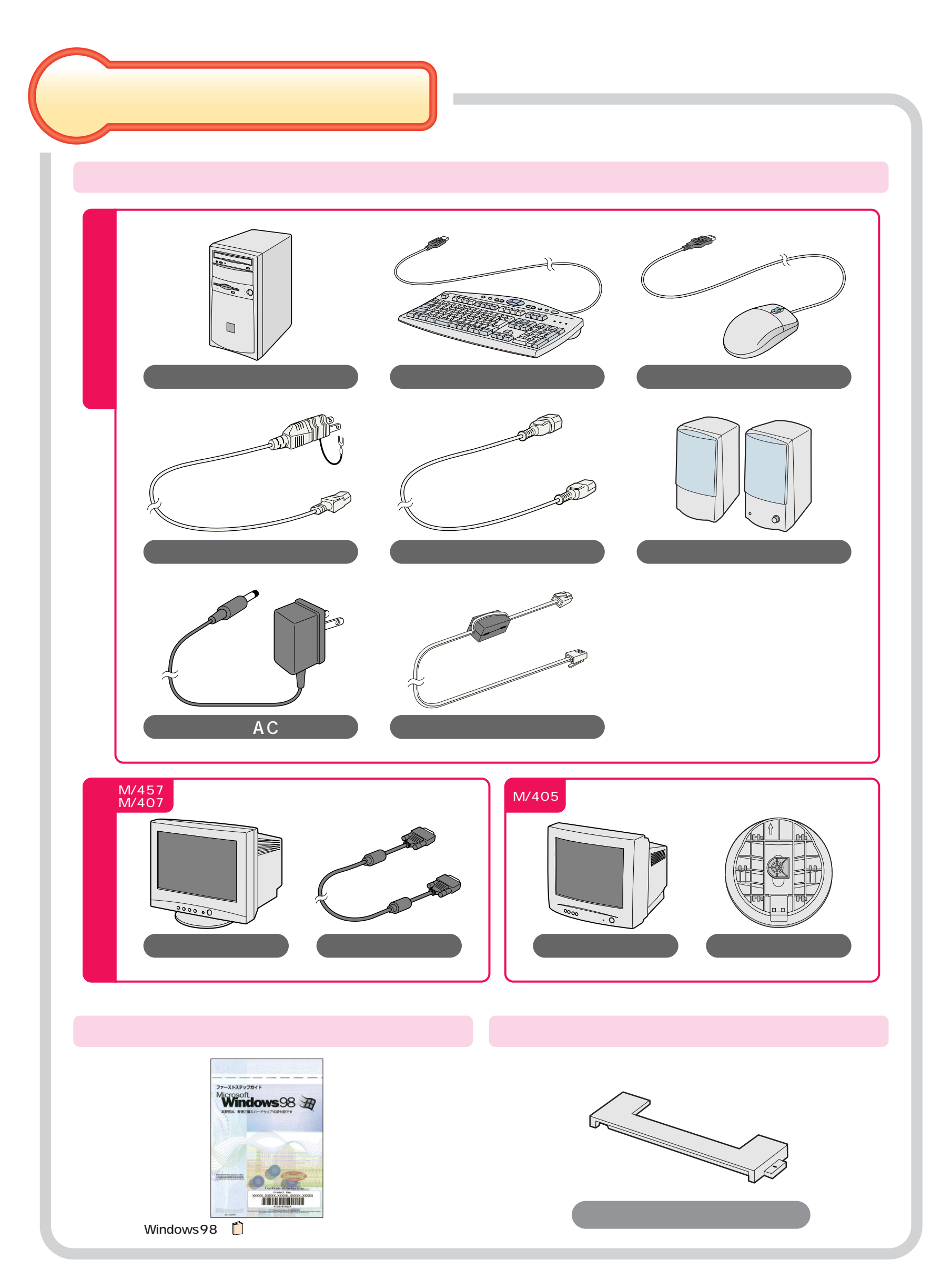

<span id="page-5-0"></span>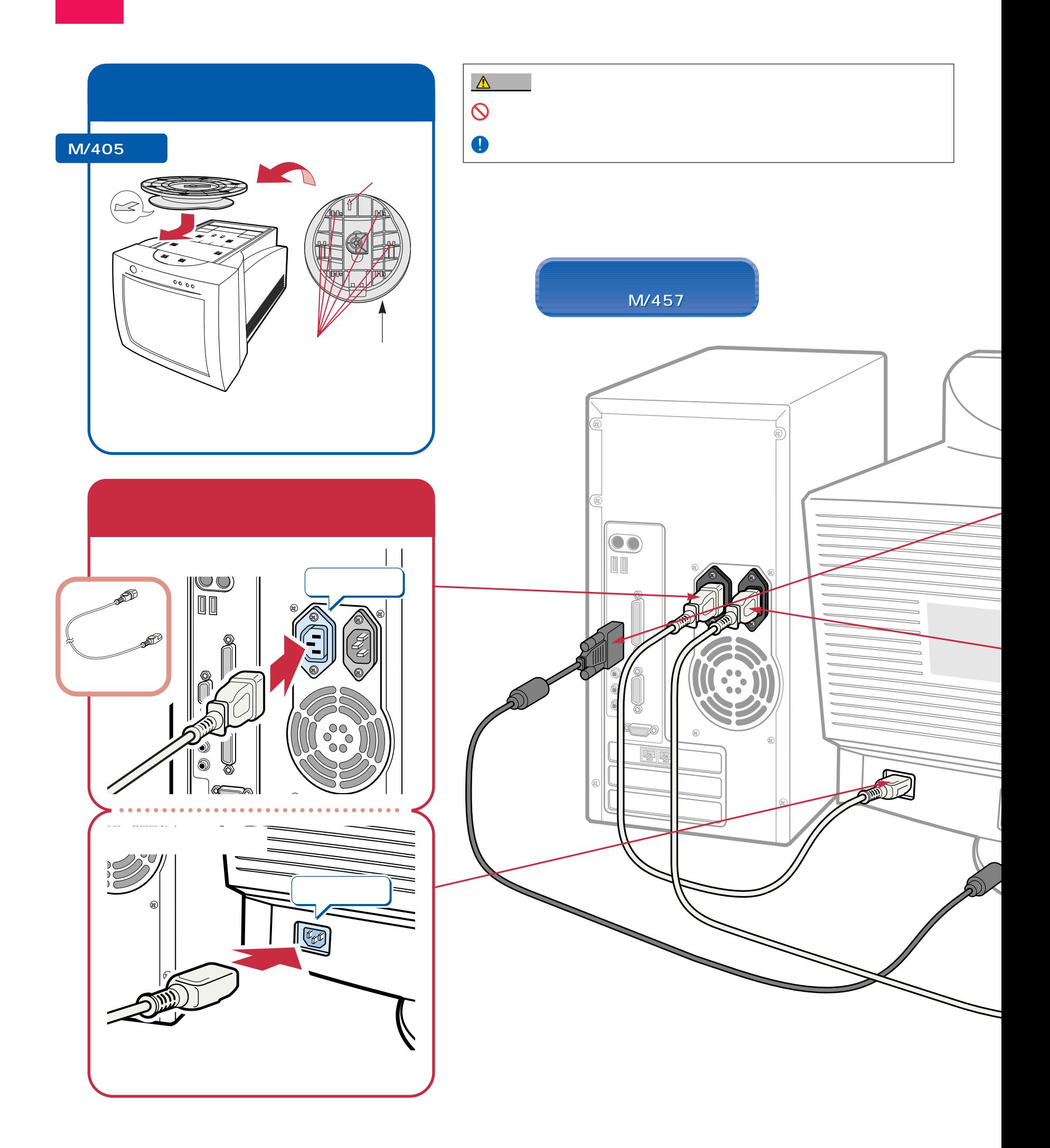

接続する

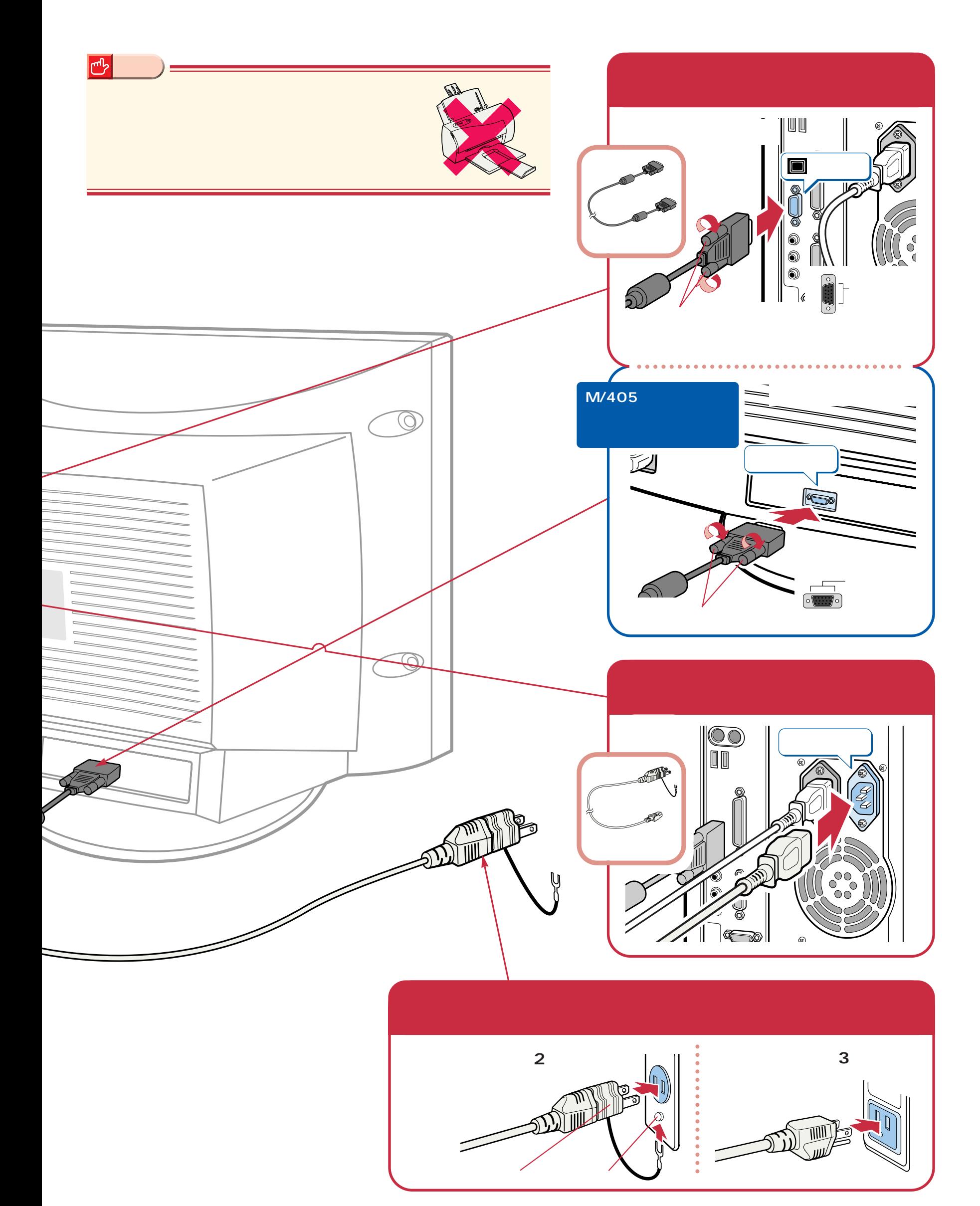

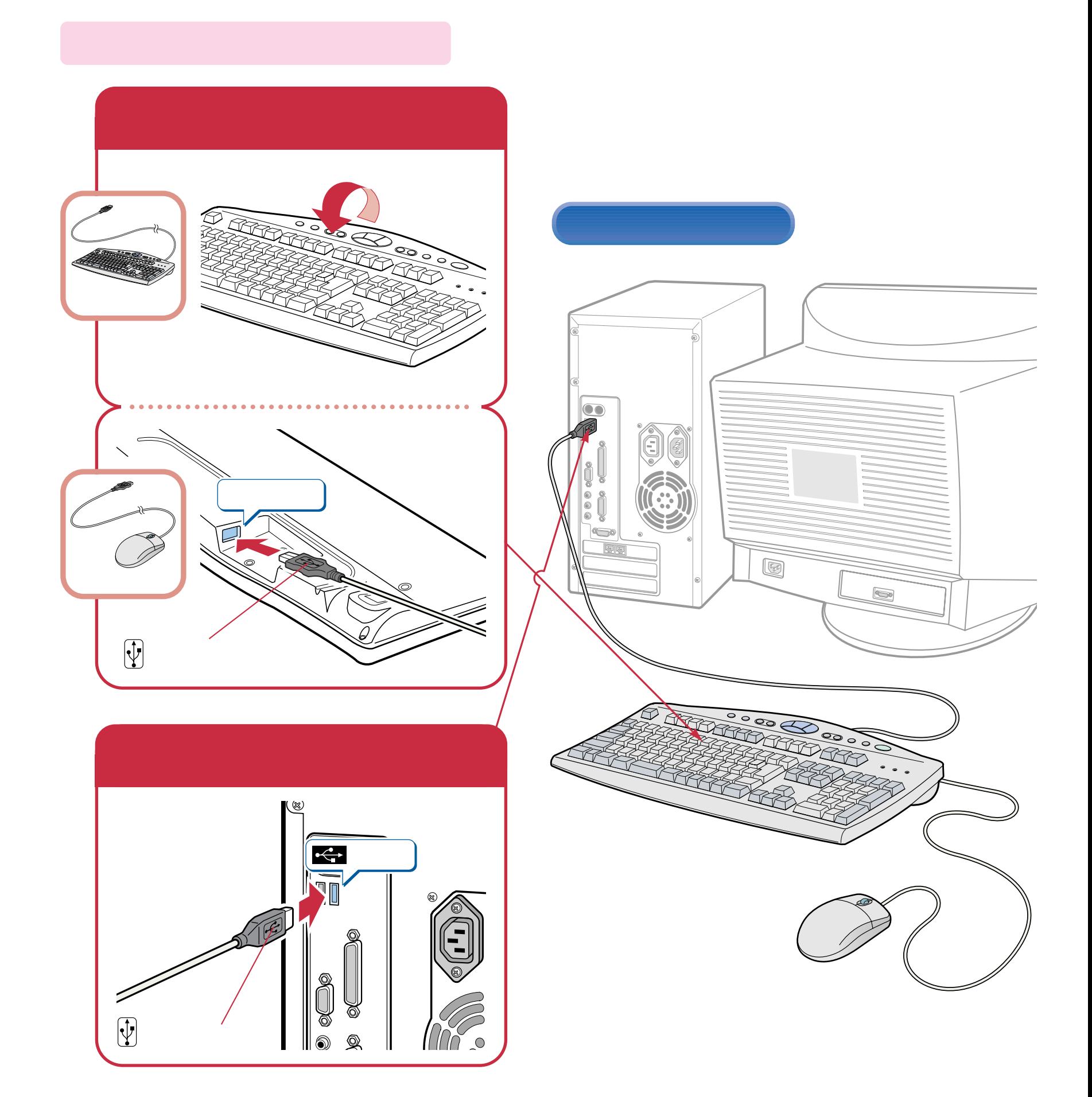

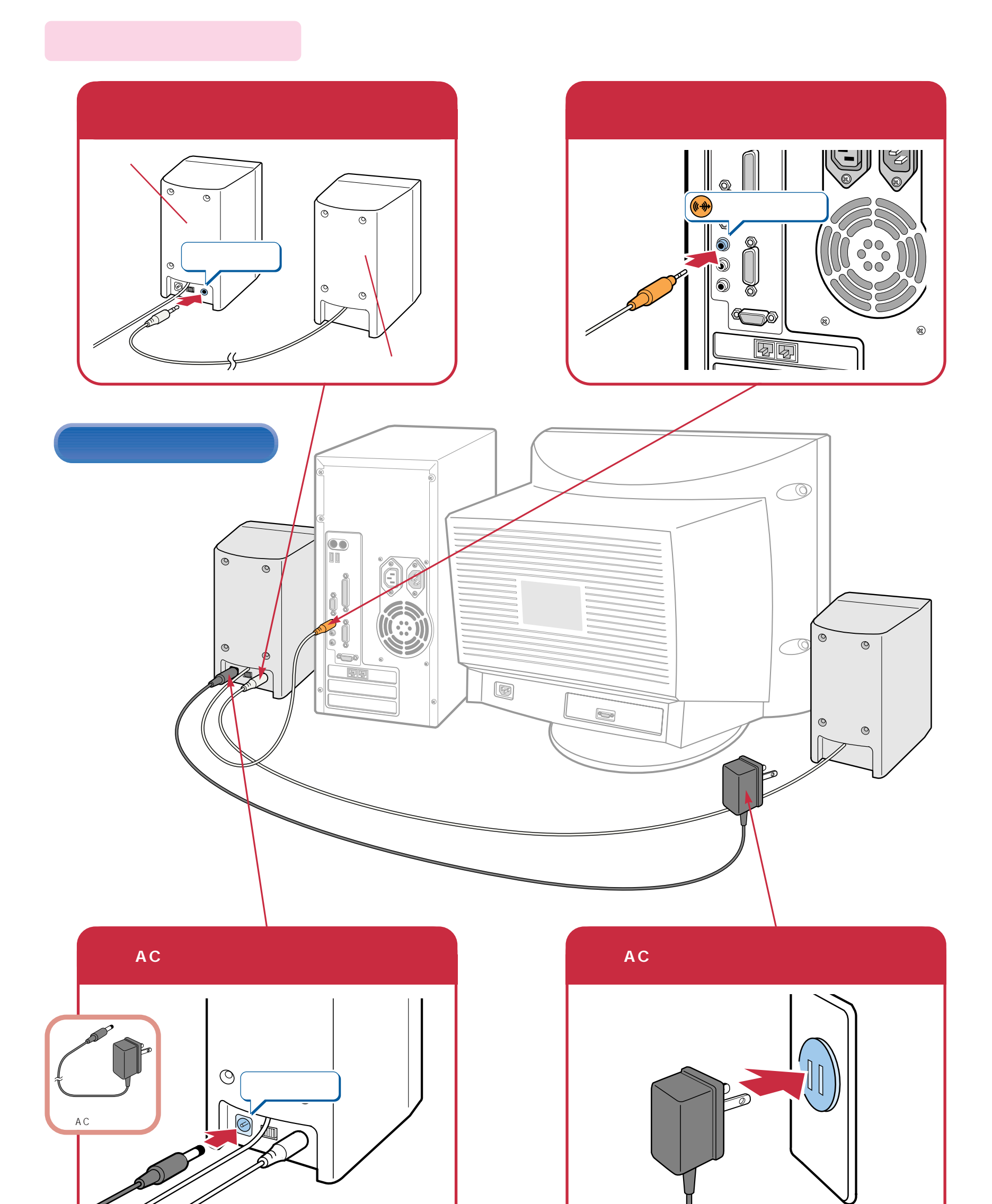

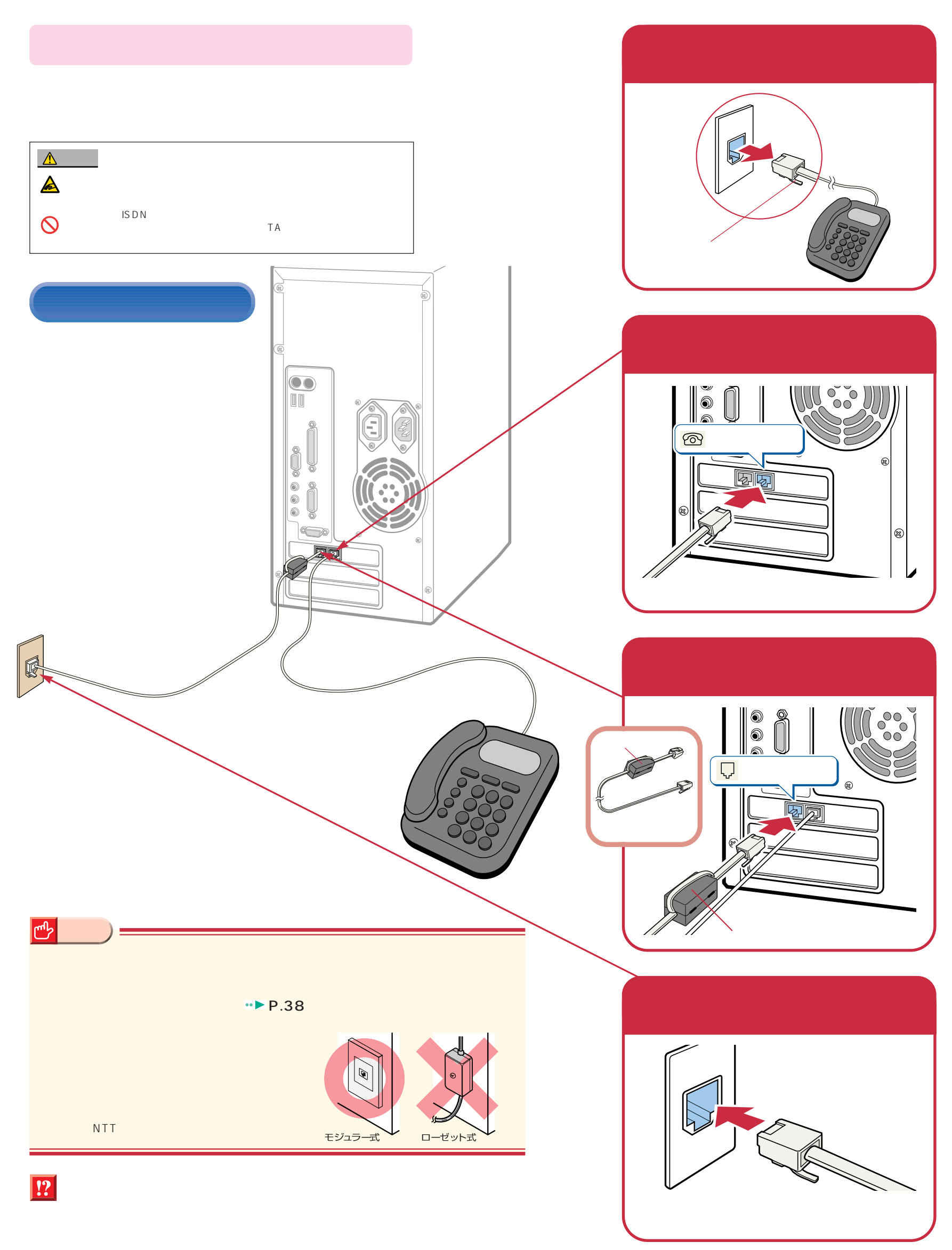

## **Windows98**

## Windows98

**1**

ケーブルが奥までしっかりと差し込まれているか、念のためもう一度お確かめください。

<span id="page-10-0"></span>こ<u>ては、初めては、初めては、</u><br>1回には、初めて電源を入れるときに、

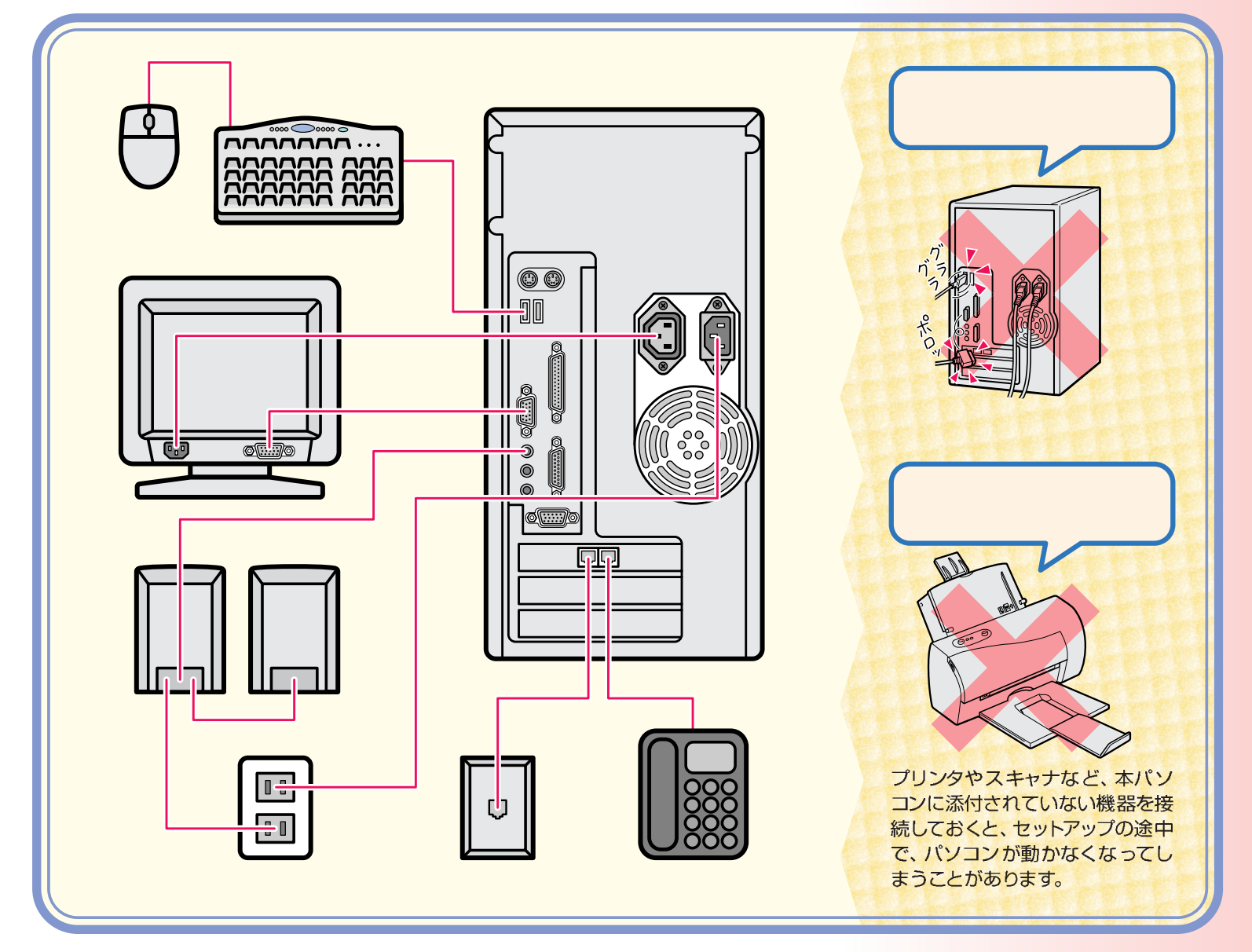

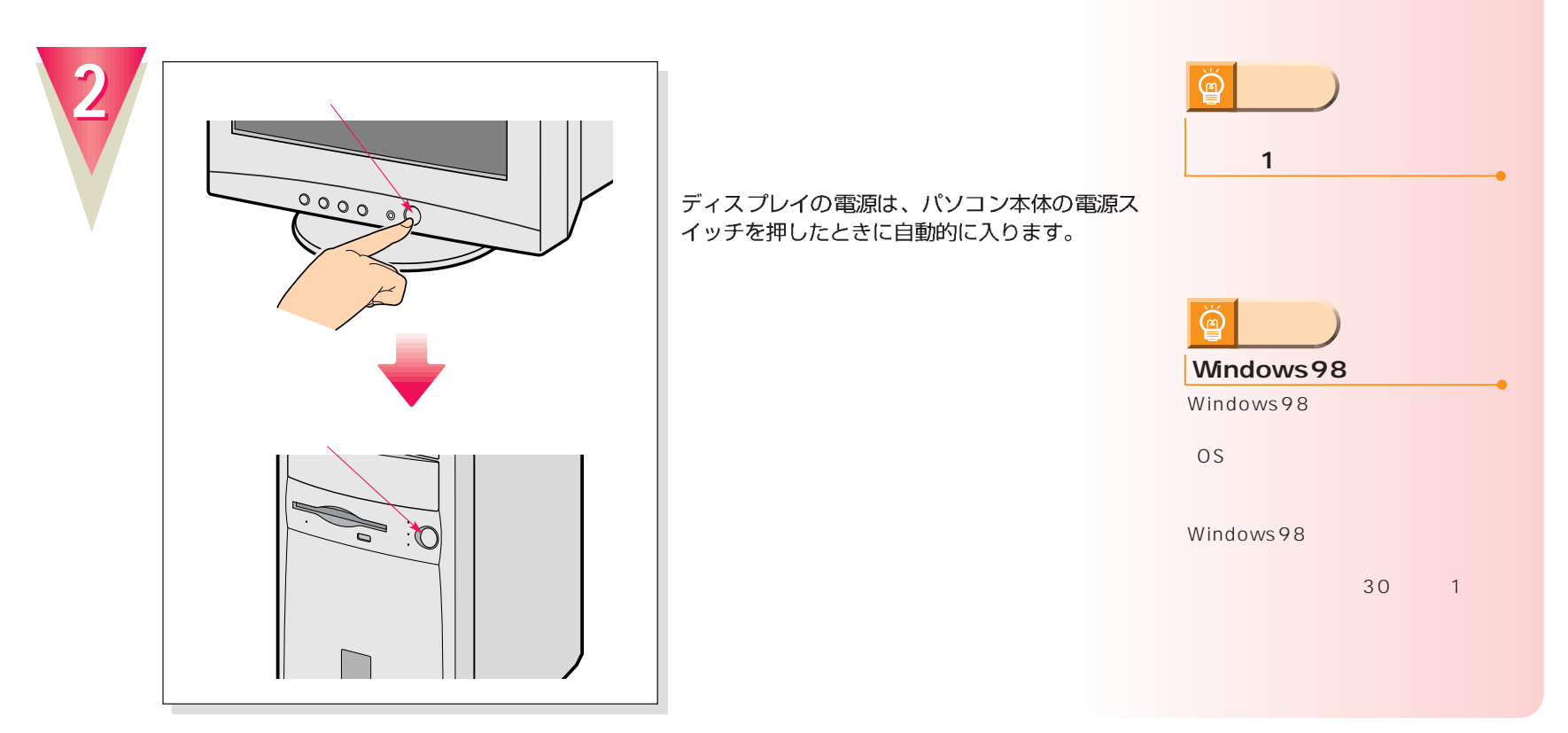

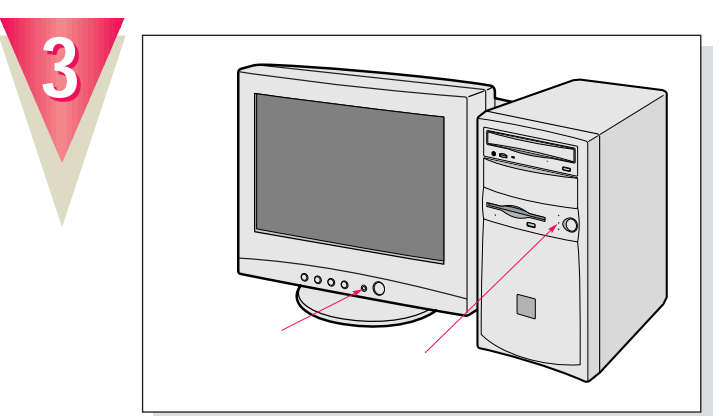

## $\boxed{!}$

 $\overline{4}$ 

 $4$ 

電源が入ると、画面にさまざまな文字などが表示 されます。そのまましばらくお待ちください。 「Windowsのセットアップをする前に」という画 面が表示されたら、次の手順に進みます。

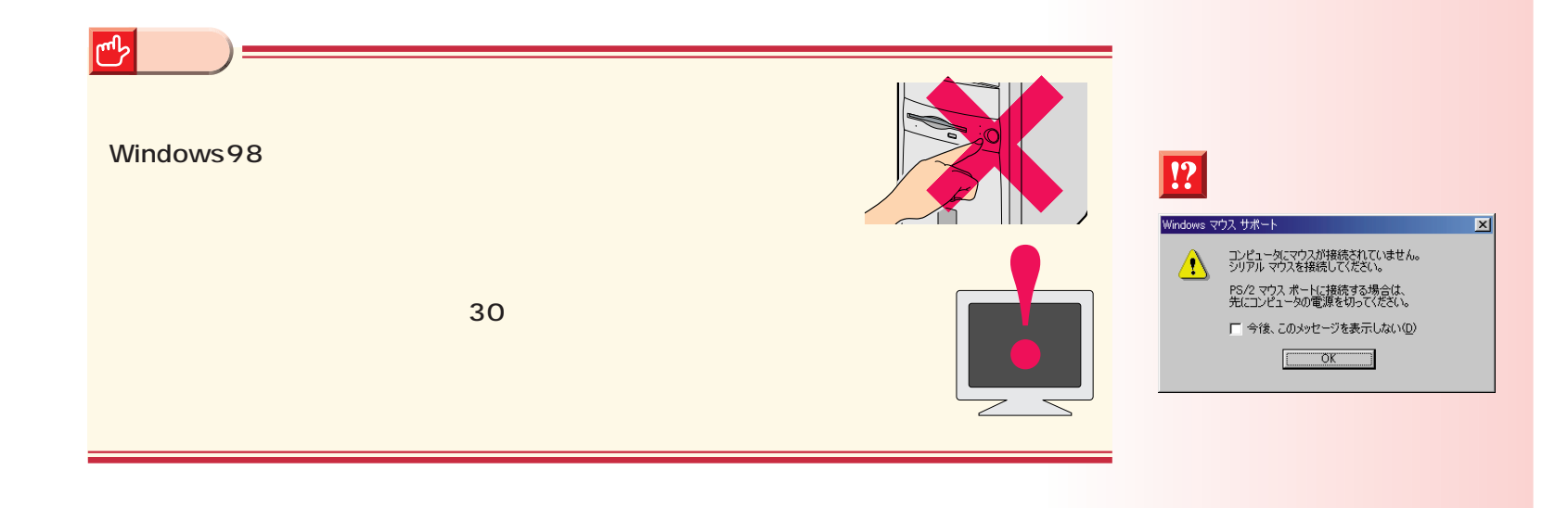

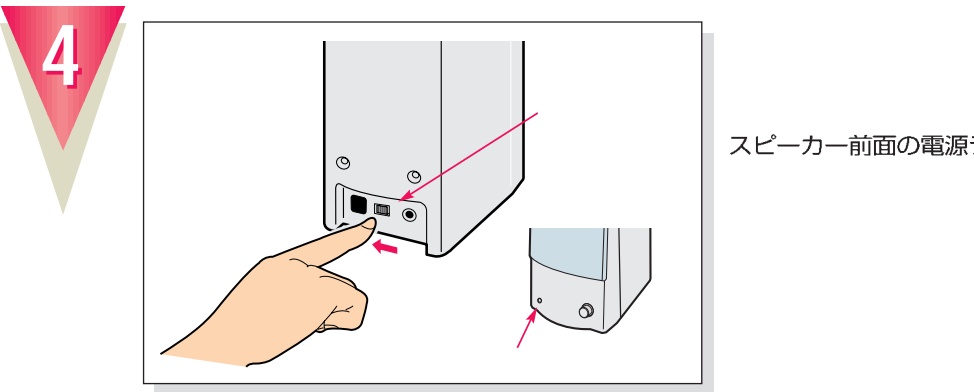

スピーカー前面の電源ランプが点灯します。

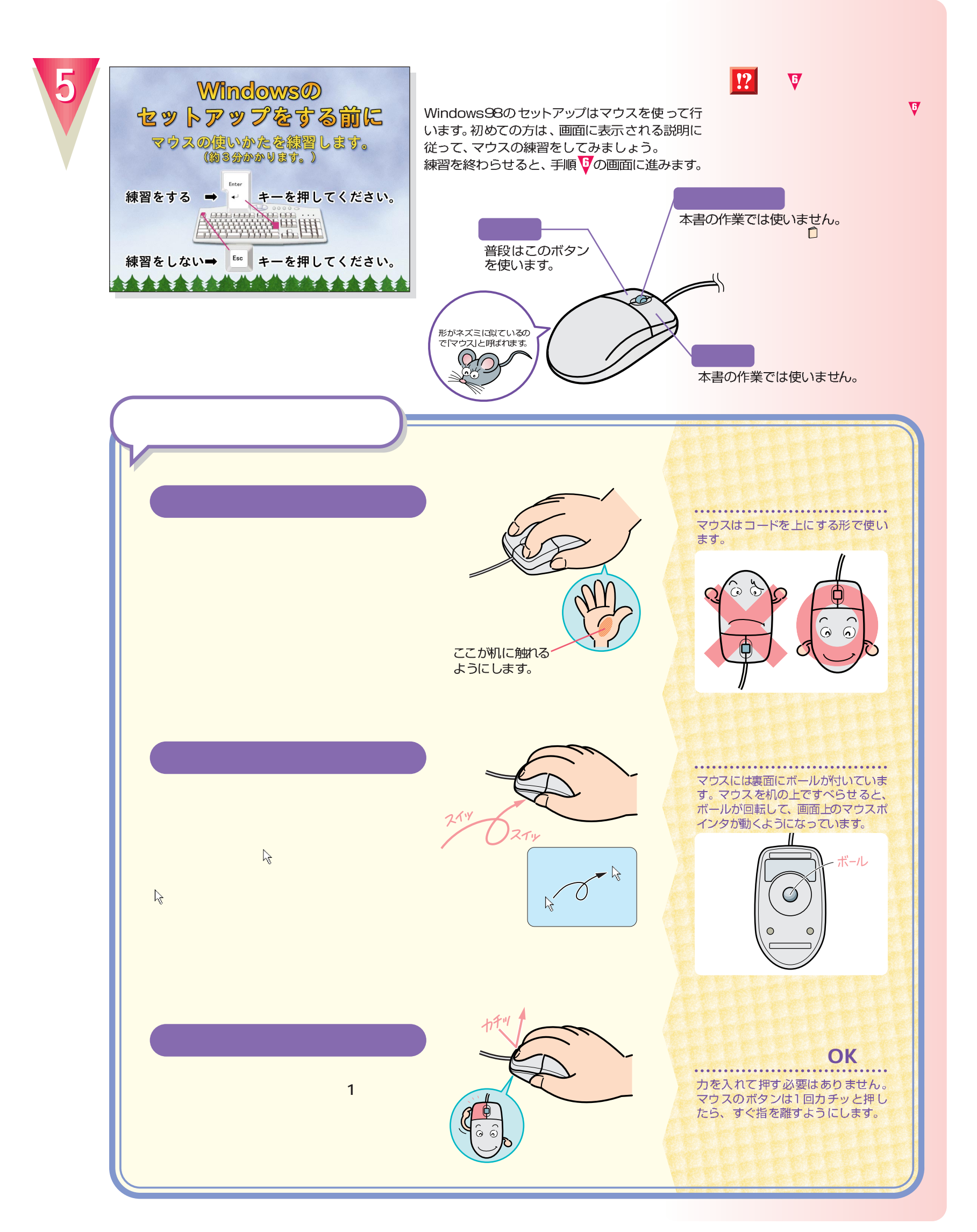

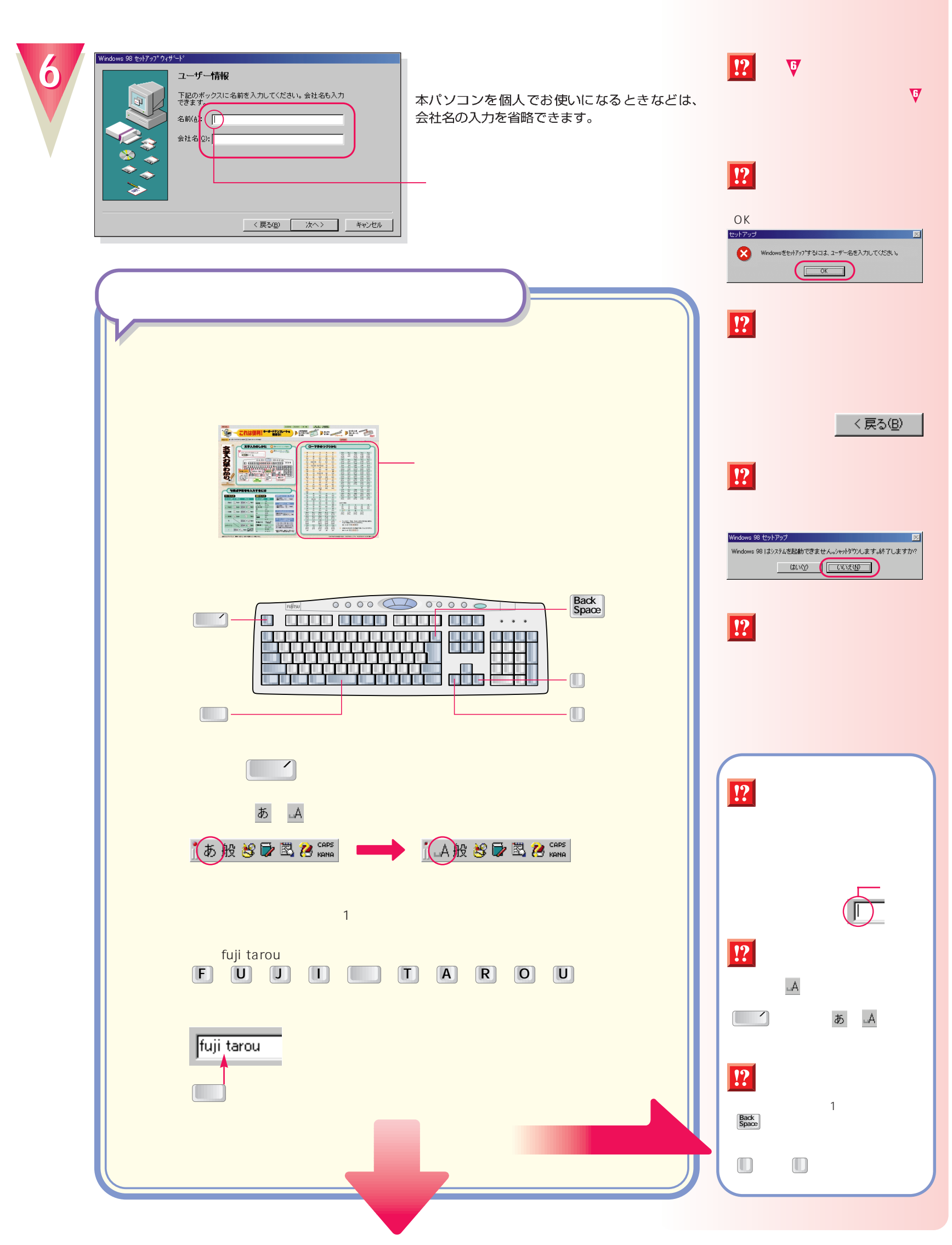

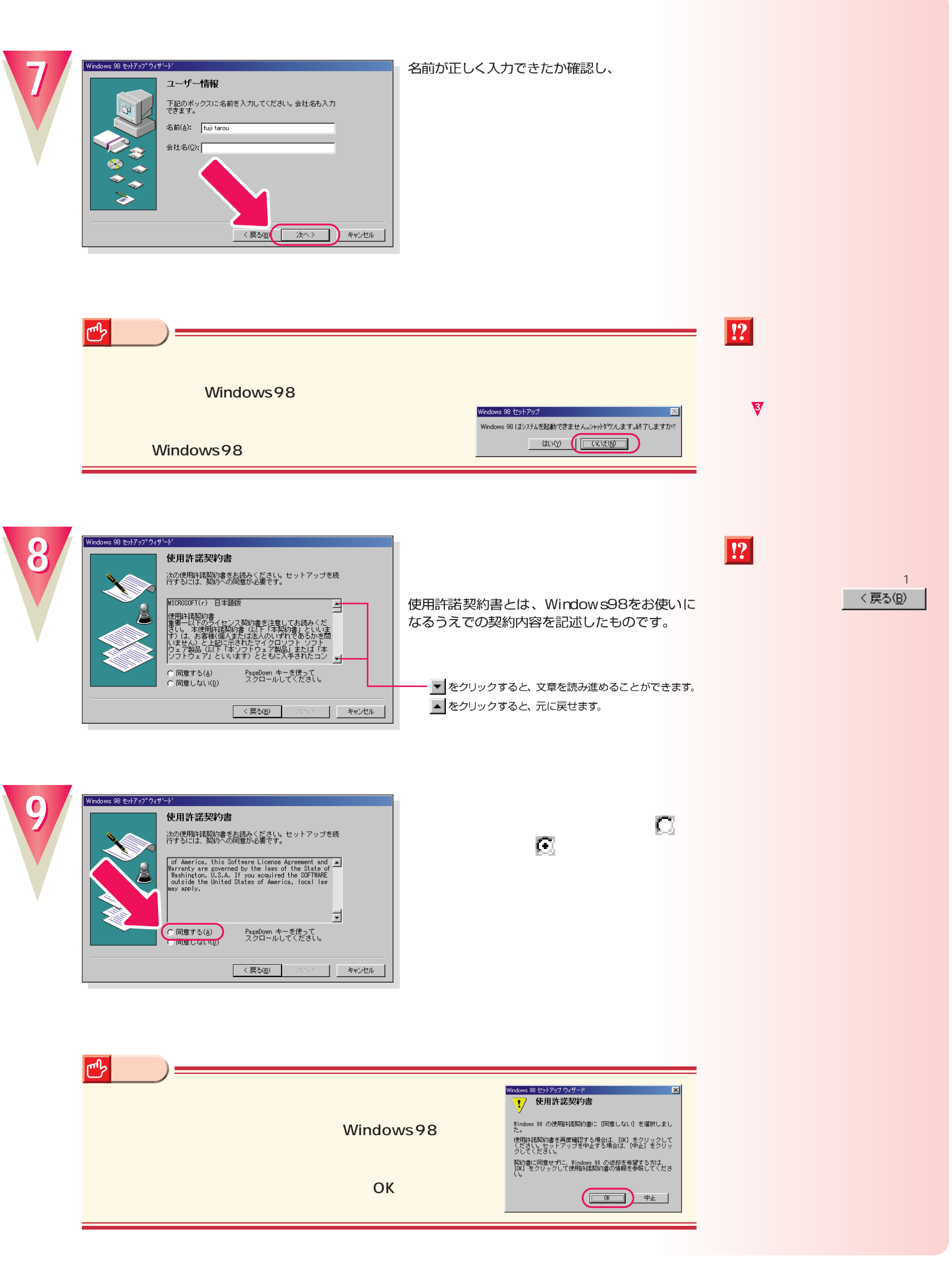

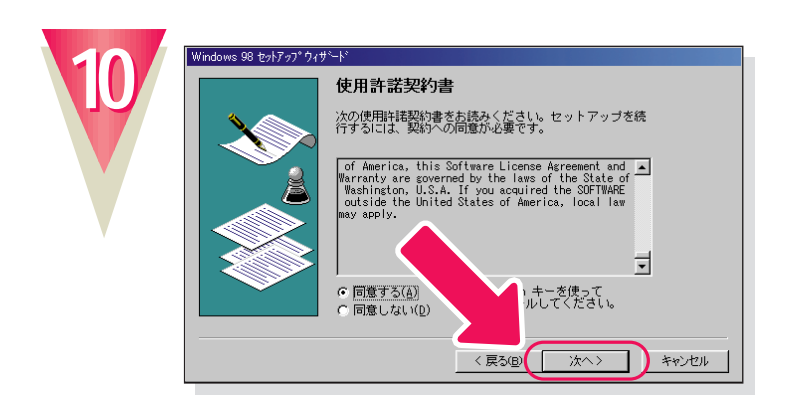

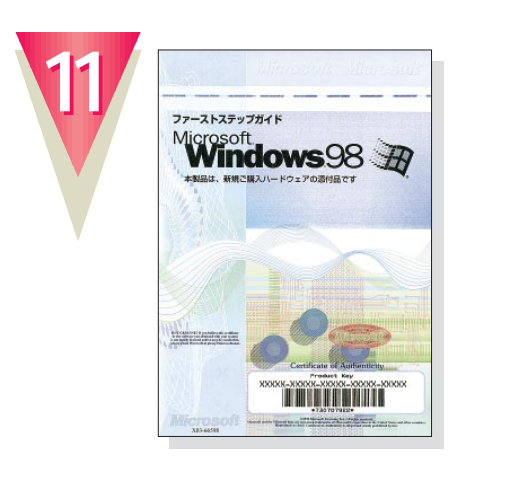

Windows98

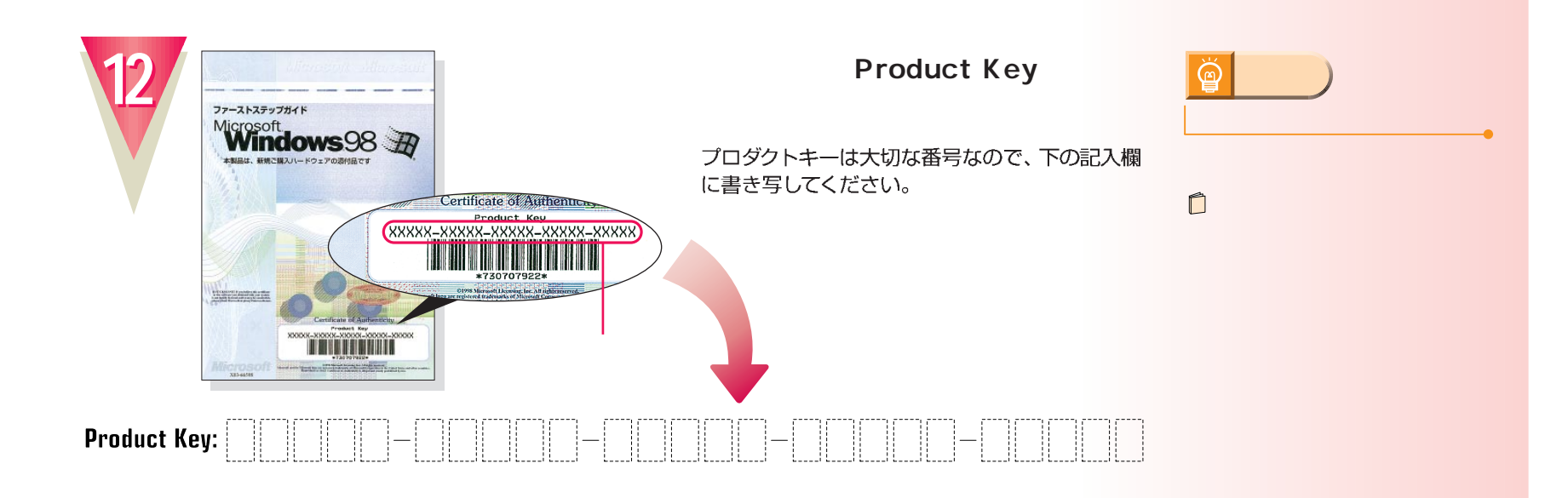

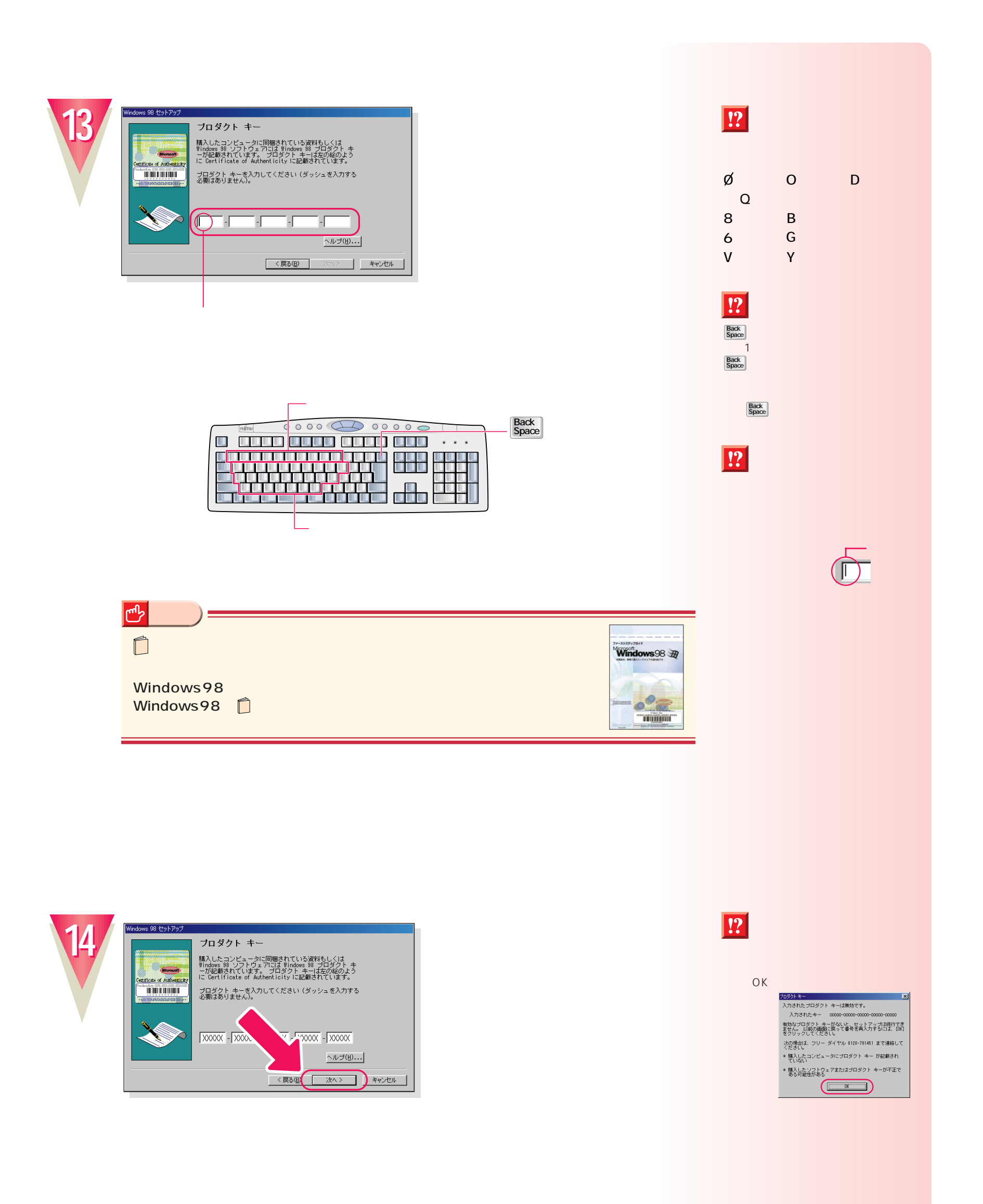

![](_page_17_Picture_0.jpeg)

![](_page_17_Picture_1.jpeg)

ここでは「fmv」と入力してください。<br>「F」、M)、M を順に押すと入力できます。 パスワードを入力する必要はありません。

ユーザー名が正しく入力できたか確認し、

![](_page_17_Figure_3.jpeg)

 $\frac{1}{2}$ 

キャンセル

┓  $\overline{OK}$ 

 $\left($ 

**「OK」をクリックします。**

![](_page_17_Picture_4.jpeg)

Windows が識別するユーザー名を入力してください。 パスワード<br>も指定できます。

も指定できます。<br>パスワードを入力しない場合は、次回からこのメッセージは表示<br>されません。

ユーザー名(<u>U):</u> Fmv

パスワード(P): [

**17**

D

![](_page_18_Picture_1.jpeg)

![](_page_18_Picture_2.jpeg)

クリックすると文字を入力するためのカーソル が表示されます。

![](_page_18_Picture_4.jpeg)

![](_page_18_Picture_5.jpeg)

![](_page_18_Picture_6.jpeg)

 $\boxed{!}$ 

![](_page_19_Picture_0.jpeg)

![](_page_19_Picture_1.jpeg)

![](_page_19_Picture_2.jpeg)

![](_page_19_Picture_3.jpeg)

**20**

![](_page_20_Figure_1.jpeg)

![](_page_21_Picture_0.jpeg)

#### Windows98

Windows98 次のページへ�

![](_page_22_Figure_0.jpeg)

パソコン各部の名称 パソコン各部の名称

<span id="page-23-0"></span>![](_page_23_Figure_0.jpeg)

電源の切りかたと入れかたを覚える 電源の切りかたと入れかたを覚える

![](_page_24_Picture_0.jpeg)

![](_page_24_Picture_1.jpeg)

スピーカーの電源が入っているときは、

スピーカー前面の電源ランプが消えます。<br>パソコンを使わないときは、スピーカーの電源<br>も切っておきましょう。

![](_page_24_Picture_4.jpeg)

![](_page_24_Picture_5.jpeg)

**Windows** 

![](_page_25_Picture_0.jpeg)

### $\boxed{!}$

□になっているときは、クリックして回にします。

![](_page_25_Picture_53.jpeg)

![](_page_25_Picture_4.jpeg)

電源が自動的に切れます。

![](_page_25_Picture_7.jpeg)

**A** 

![](_page_26_Picture_0.jpeg)

![](_page_26_Picture_1.jpeg)

パソコン本体とディスプレイの電源ランプが点灯 し、画面にさまざまな文字などが表示されます。

 $2$ 

**アドバイス�**

 $|\breve{\mathbb{Q}}|$ 

![](_page_26_Picture_3.jpeg)

**次の画面が表示されるまでお待ちください**

スピーカー前面の電源ランプが点灯します。

![](_page_27_Picture_0.jpeg)

![](_page_27_Picture_1.jpeg)

![](_page_28_Figure_0.jpeg)

![](_page_28_Picture_1.jpeg)

![](_page_28_Figure_2.jpeg)

**29**

<span id="page-29-0"></span>![](_page_29_Figure_0.jpeg)

![](_page_30_Picture_0.jpeg)

#### 詳しくは、「インターネットをしたい方は」 (·• ▶ P.10) をご覧ください。

![](_page_30_Picture_2.jpeg)

**アドバイス�**

 $\ddot{\mathbb{Q}}$ 

**アドバイス�**

@

![](_page_30_Picture_3.jpeg)

#### **Application**

このボタンを押すと、いつでも無料体験が始め られます。

**ボタンの「3」を押**

![](_page_30_Picture_6.jpeg)

![](_page_30_Picture_7.jpeg)

![](_page_30_Picture_8.jpeg)

![](_page_30_Picture_9.jpeg)

InfoWebの受付センターに接続され、手続きが 行われます。

![](_page_30_Picture_11.jpeg)

 $\bullet \bullet$  38

![](_page_30_Picture_12.jpeg)

![](_page_31_Picture_0.jpeg)

![](_page_32_Picture_0.jpeg)

#### **InfoWeb**

O

叢

**INFOVER** 

FMVをご請入された方だけのサービスです。<br>トは験ツアー」から映曲には続してください。<br>F全は特徴かかります。>

●インターネッ

3/4 6839%

これでインターネットに接続できました。

![](_page_32_Picture_3.jpeg)

ここで、インターネットの基本操作を練習する ことができます。

10

 $\mathcal{B}$ 

**マーマーの** 

![](_page_32_Picture_6.jpeg)

このあとは、画面に表示される説明に従って、 練習を進めてみましょう。

![](_page_33_Picture_0.jpeg)

![](_page_34_Picture_0.jpeg)

#### **CD-ROM**

![](_page_34_Picture_2.jpeg)

![](_page_34_Picture_3.jpeg)

次のページへ�

インターネット無料体験を試したら…�

<span id="page-35-0"></span>![](_page_35_Picture_0.jpeg)

## CD-ROM

**1**

![](_page_35_Picture_2.jpeg)

![](_page_35_Picture_3.jpeg)

# **2**

## CD-ROM

![](_page_35_Picture_6.jpeg)

CD-ROM CD-ROM

![](_page_35_Picture_8.jpeg)

![](_page_35_Picture_104.jpeg)

**微情的** 

**CD-ROM** 

最後のページに付いています。

![](_page_35_Picture_10.jpeg)

CD-ROM

CD-

![](_page_35_Picture_12.jpeg)

![](_page_35_Picture_13.jpeg)

**ROMをトレーに置きます。**

トレーにしっかり収まるように置いてください。

![](_page_36_Picture_0.jpeg)

![](_page_37_Figure_0.jpeg)

付録

![](_page_37_Picture_44.jpeg)

![](_page_38_Figure_0.jpeg)

![](_page_39_Picture_49.jpeg)

B3FH-5361-01-00 1999 5

Printed in Japan

 $$9905-1$ 

![](_page_39_Picture_4.jpeg)

このマニュアルはエコマーク認定の再生紙を使用しています。

![](_page_39_Picture_7.jpeg)